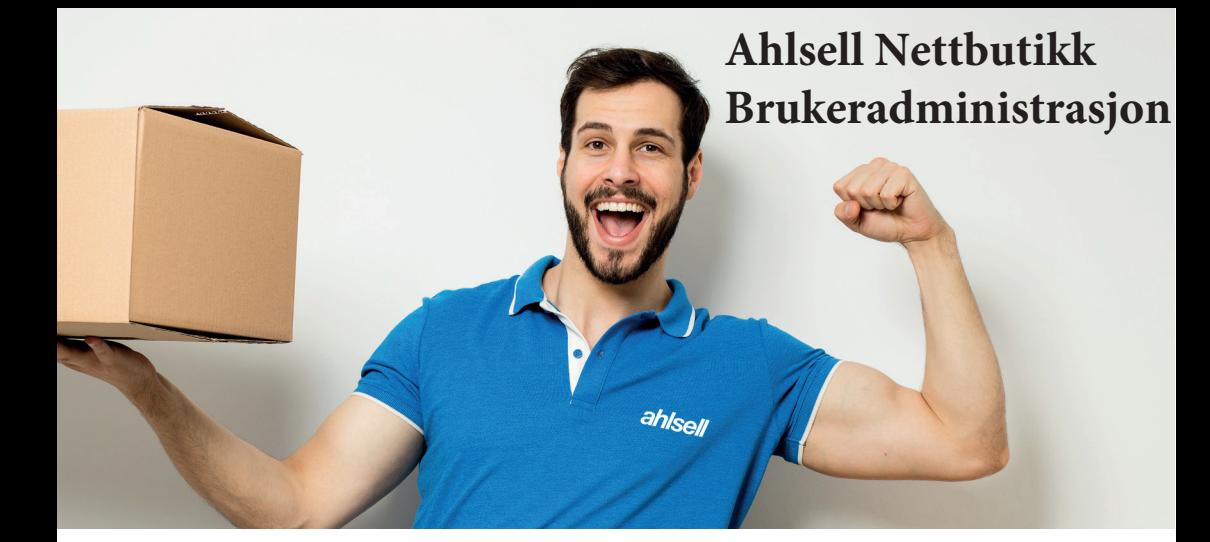

## **Som administrator kan du:**

- Legge til Nye brukere
- Styre rettigheter
- Gi tilgang til attestering
- Styre brukernes kjøp og attest grense.

## **Ofte stilte spørsmål**

**Hvordan legger jeg inn ny bruker?** Ved å logge deg på nettbutikken. Trykk på "Brukeradministrasjon" og "Opprett ny bruker".

**Hvordan styrer jeg rettigheter?** Logg deg inn på nettbutikken. Trykk på "Brukeradministrasjon" og søk opp brukeren. Trykk på brukernavnet og se nederste fane på bruker siden Trykk på "Autorisasjon" her kan du velge de ulike tilgangene brukeren skal ha. (Dette kan også gjøres når brukeren opprettes for første gang.)

**Hvordan gir jeg tilgang til attestering?** Gå inn på bruker siden du ønsker å gi tilgang til under "Nivå 2" Velg "Attest. Får möjlighet att attestera order." (Dette kan også gjøres når brukeren opprettes for første gang.)

**Hvordan styrer jeg brukerens kjøp og attest grense?** Gå inn på bruker siden du ønsker å legge en kjøps begrensning på. I nederste fane velger du "Attestflyt"

## **Ahlsell Kundesenter**

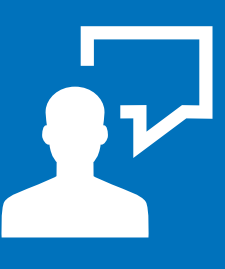

**For å gjøre det enklere å være kunde hos Ahlsell, har vi et eget kundesenter som kan hjelpe deg med alt innen sporing, retur og reklamasjon.**

Her sitter våre flotte og energiske kundebehandlere klare til å ta imot din henvendelse.

**Åpningstider** Mandag - Torsdag: 07.00 - 16.00 Fredag: 07.00 - 16.00

**Telefon:** 4000 44 88 **Kundeportal:** ahlsell.no/kundesenter

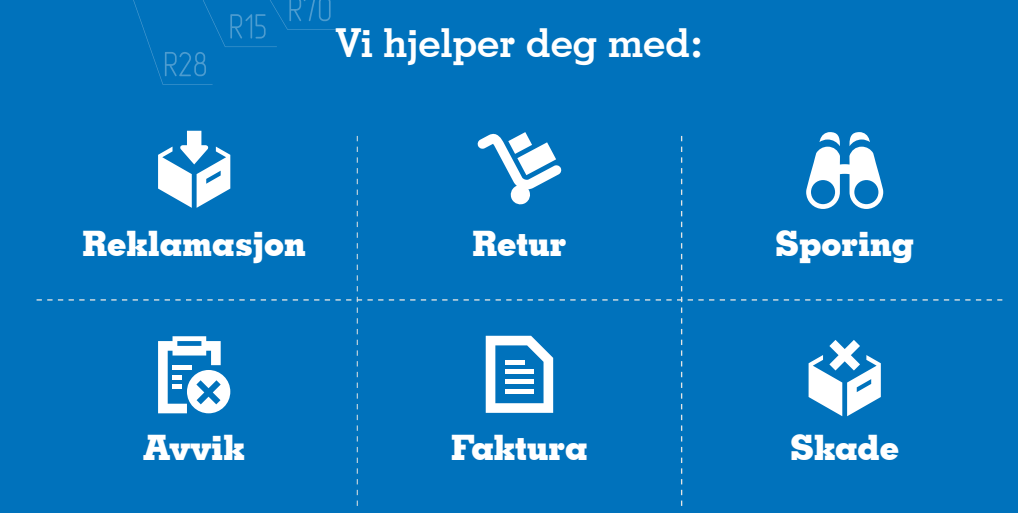

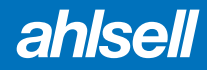